## Sample Data Analysis with 3dDeconvolve

- Brief description of experiment (dataset epi07+orig):
	- $\diamond$  Three classes of active stimuli
		- $\rightarrow R =$  Right hand only sequential finger-thumb opposition
		- $\hookrightarrow$  A = 8 Hz flickering annular checkerboard
		- $\leftrightarrow$  a = 8 Hz flickering anti-annular checkerboard
		- $\hookrightarrow$  r = no motor action
		- $\hookrightarrow$  + = visual fixation on non-flickering image
		- $\hookrightarrow$  Stimulus time series (TR=2 s, 3.125 $\times$ 3.125 $\times$ 5 mm<sup>3</sup>, 21 slices, 100 volumes, 3 Tesla):

Visual ++++++++++AAAAA+++++aaaaa+++++AAAAA+++++aaaaa+++++AAAAA+++++aaaaa+++++AAAAA+++++aaaaa+++++++++++++++

Motor rrrrrrrrrrRRRRRRRRRRRRRRRRRRRRrrrrrrrrrrrrrrrrrrrrRRRRRRRRRRRRRRRRRRRRrrrrrrrrrrrrrrrrrrrrrrrrrrrrrr

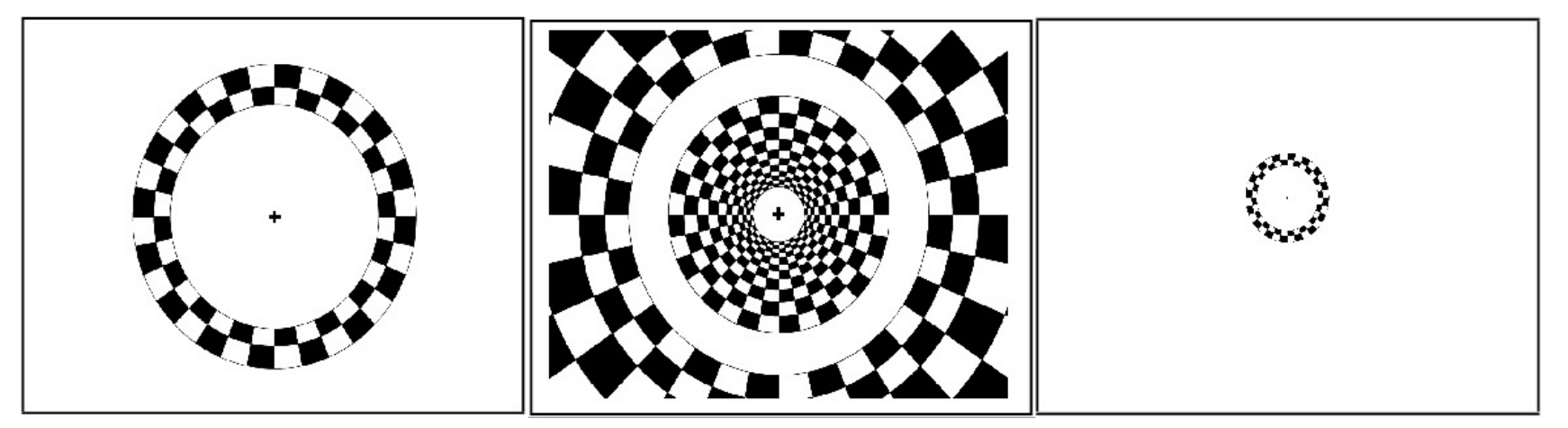

Annulus, Anti-Annulus, and Fixation Stimuli

- First analysis: Simple regression with fixed hemodynamic model
	- $\Diamond$  Will use 3 regressors to correspond to the three stimulus classes
	- $\Diamond$  Step 1: Create 0-1 time series files to correspond to absence-presence of annular, anti-annular, and motor stimuli:

Files: ann stim 07.1D antiann stim 07.1D righthand stim 07.1D

- $\hookrightarrow$  Created with a text editor (in this case, vi)
- $\diamond$  Step 2: Create hemodynamic response to stimuli time series, via program waver: waver  $-GAM -dt$  2.0  $-input$  ann stim 07.1D > ann response 07.1D waver -GAM -dt 2.0 -input antiann\_stim\_07.1D > antiann\_response\_07.1D waver -GAM -dt 2.0 -input righthand\_stim\_07.1D > righthand\_response\_07.1D (cf. Script File waver\_07a)
	- $\hookrightarrow$  Put all 3 responses together into 1 file with 3 columns:

1dcat ann\_response\_07.1D antiann\_response\_07.1D  $\setminus$ righthand response 07.1D > all3 response 07.1D

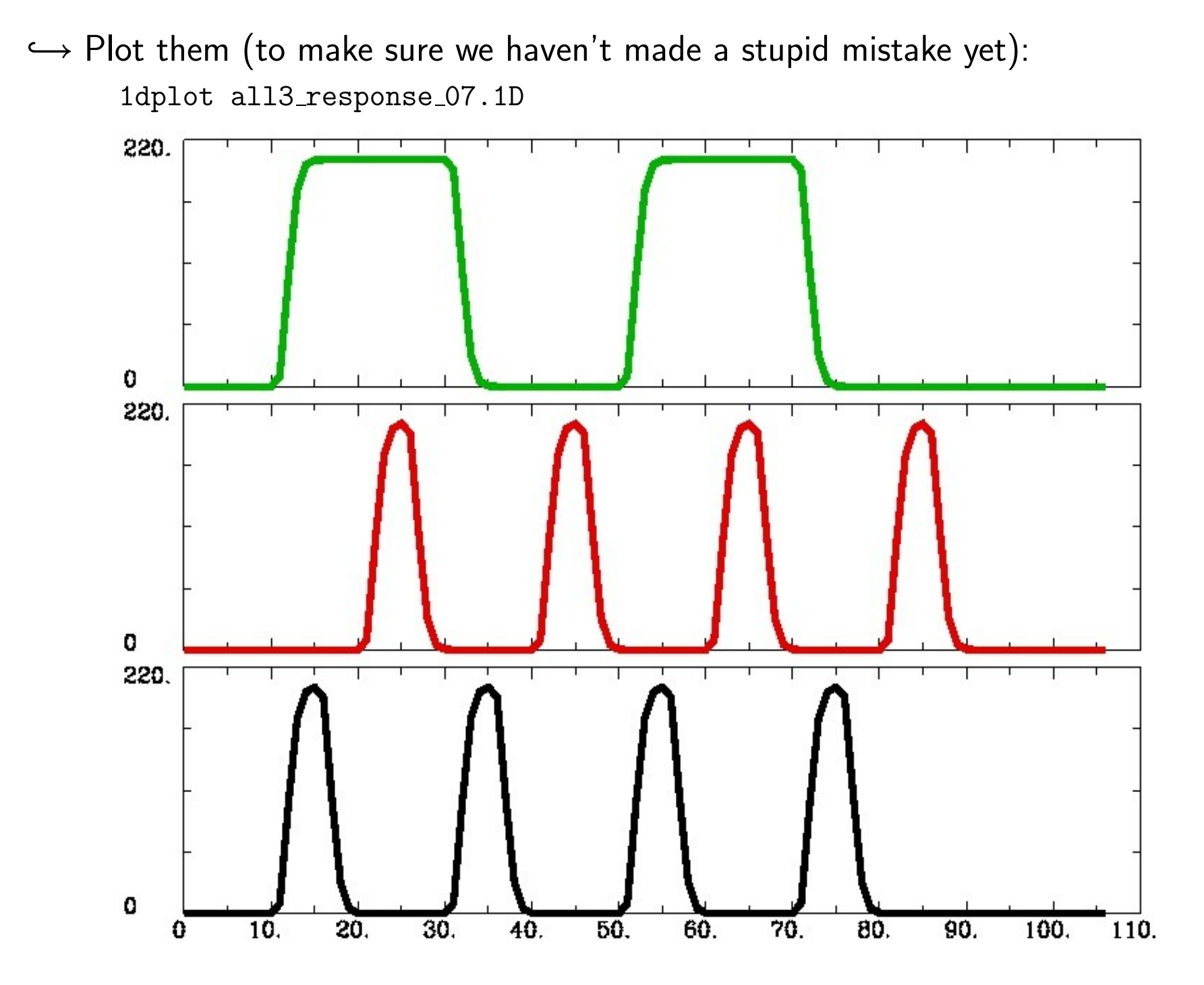

 $\diamond$  Carry out regression analysis (cf. Script File decon 07a):

```
3dDeconvolve -input epi07+orig.HEAD \
 -num_stimts 3 \
 -stim_file 1 ann_response_07.1D \
 -stim_file 2 antiann_response_07.1D \
 -stim_file 3 righthand_response_07.1D \
 -stim_label 1 annulus \
 -stim_label 2 antiann \
 -stim_label 3 motor \
 -stim_minlag 1 0 -stim_maxlag 1 0
 -stim_minlag 2 0 -stim_maxlag 2 0
 -stim_minlag 3 0 -stim_maxlag 3 0
 -fitts epi07a_fitts \
 -fout -bucket epi07a_stats
```
 $\hookrightarrow$  Each stimulus has minimum and maximum lags set to 0

 $\Rightarrow$  Signal model is just the sum of the response time series we input

- $\hookrightarrow$  We keep the stimulus labels short since the AFNI menus don't like long labels
- $\hookrightarrow$  -fitts option  $\Rightarrow$  We get the fitted model as an output dataset
- $\rightarrow$  -fout -bucket options  $\Rightarrow$  We get the F-statistics in a bucket dataset
- $\hookrightarrow$  We skip the individual regressor t-statistics (no -tout): these are redundant with the partial-model  $F$ -statistics when we have only 1 lag
	- $\triangleright$  Each t tests one coefficient; each partial-F tests all coefficients in that sub-model;  $1$  degree of freedom in a sub-model  $\Rightarrow t^2 = F$
- $\hookrightarrow$  We <u>don't</u> need -ignore option, since this dataset doesn't have the T1equilibration spike at the beginnning (must have been pre-saturated)
- $\diamond$  Look at results with interactive AFNI program:
- $\hookrightarrow$  Since data slices were axial, open Axial image and graph for dataset epi07
- $\hookrightarrow$  Let's look at output of  $-f$ itts graph overlaid on data time series:

. In AFNI controller: Define Datamode→Plugins→Dataset#2

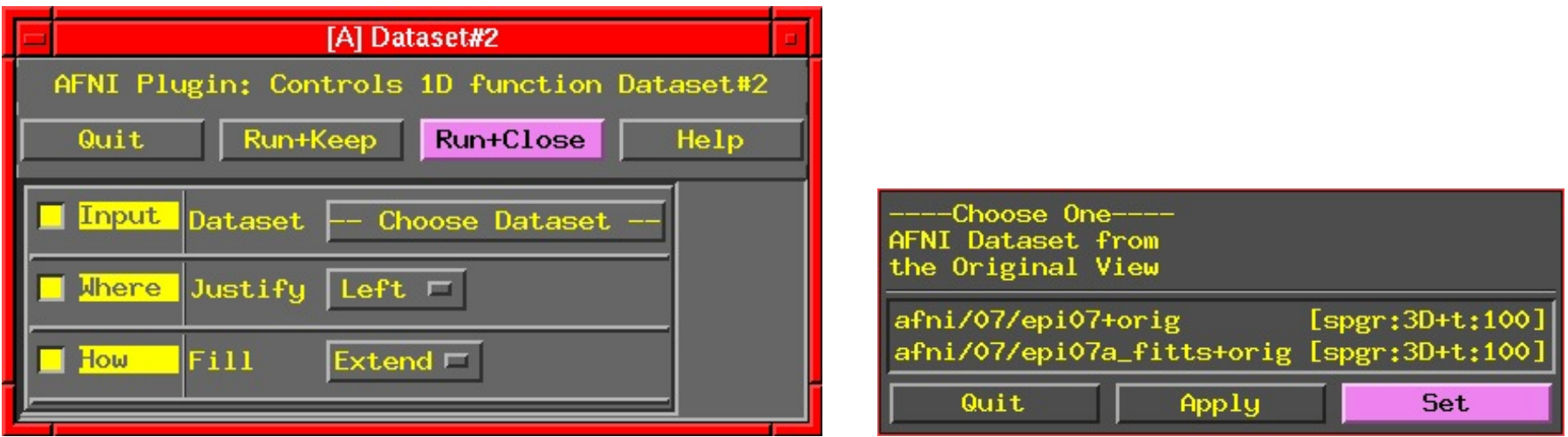

Dataset#2 Plugin Control window Dataset Chooser window

 $\triangleright$  Choose the fit dataset by clicking -- Choose Dataset --Then click on the epi07a\_fitts+orig choice in the chooser Then Set in the chooser (will close chooser window) Then Run+Close in the plugin's window (tells AFNI about your choice)  $\triangleright$  From the graph window's Opt menu:

select Tran 1D→Dataset#2

press in Double Plot

press in  $Opt \rightarrow Use$  Thick Lines (under the Dplot item)

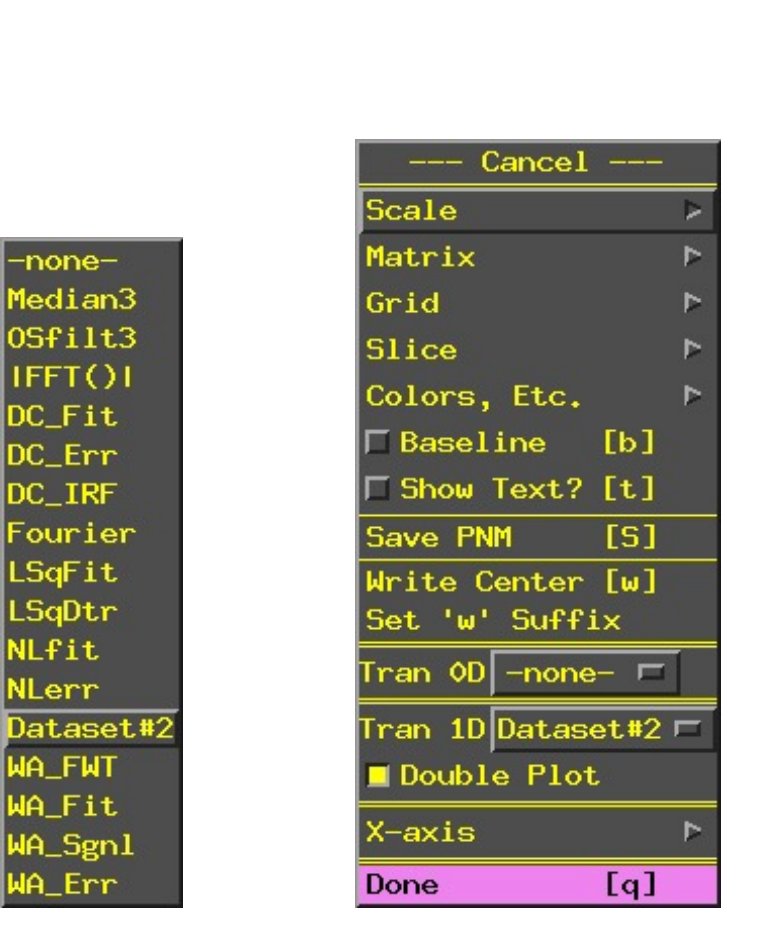

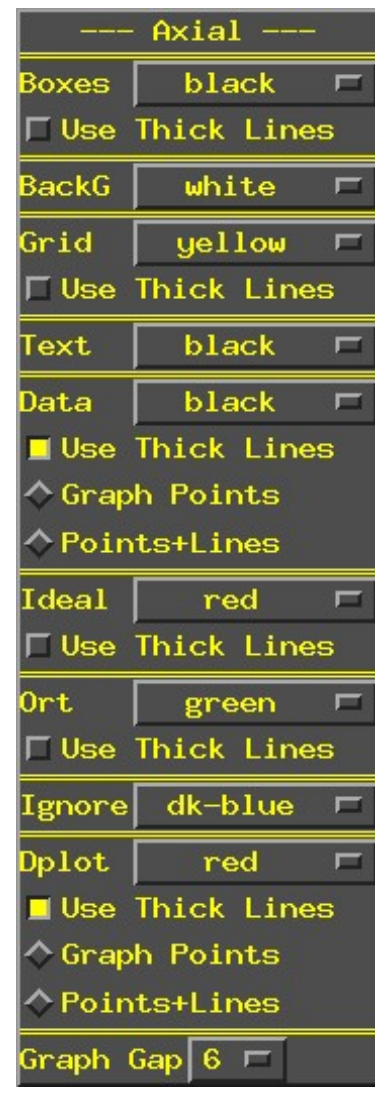

The menus you will encounter when setting up for Double Plot

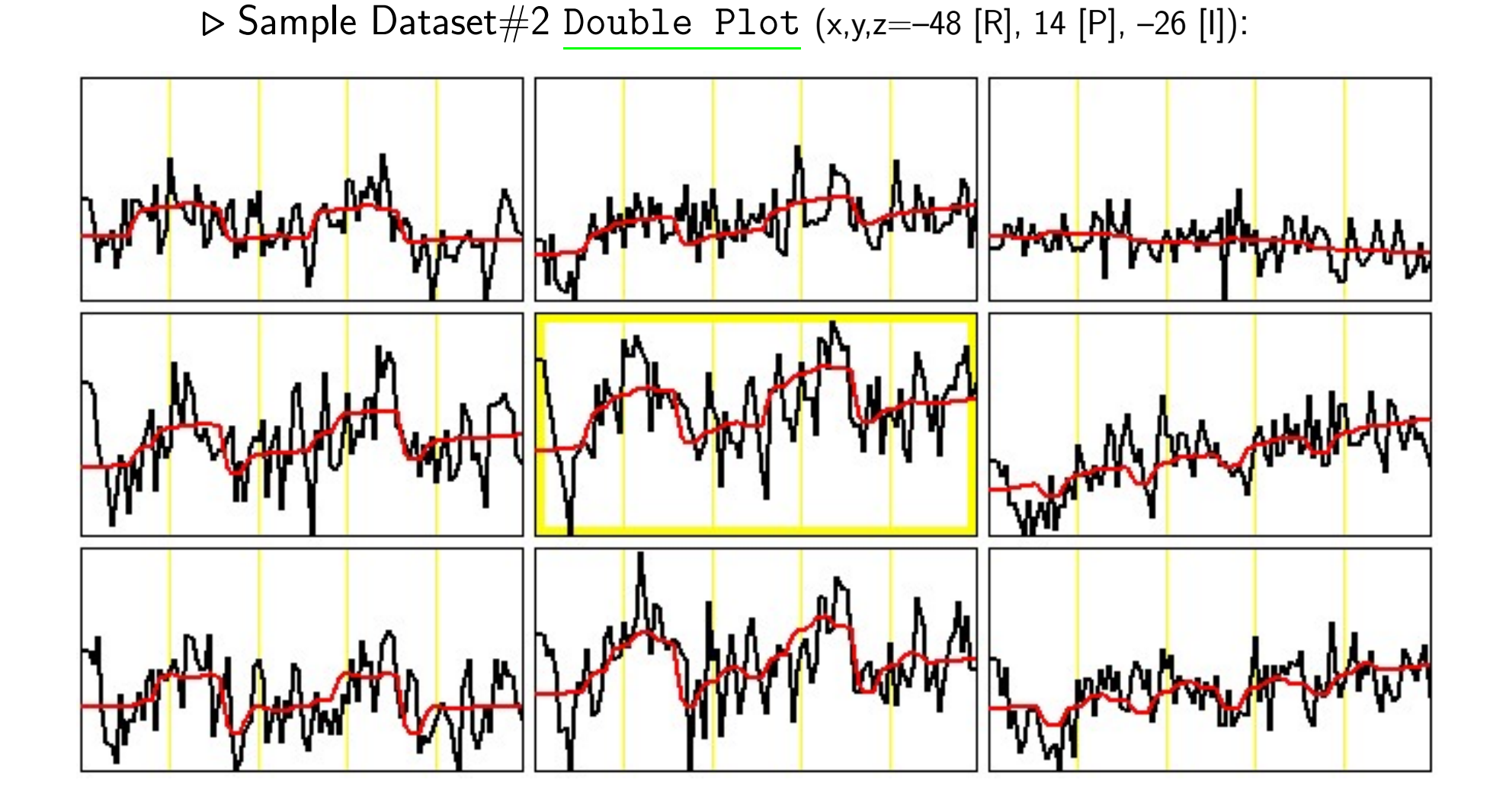

- $\triangleright$  Can get identical graphs using the Deconvolution plugin and Double Ploting with the  $Tran 1D \rightarrow DC\_Fit$  transformation function
	- Regression analysis done "on-the-fly" for voxels shown in graph window
	- Button3 graph popup shows fit parameters/statistics for sub-graph fit

 $\hookrightarrow$  Let's look at the color overlay from the functional dataset  $\triangleright$  Open Define Function control panel

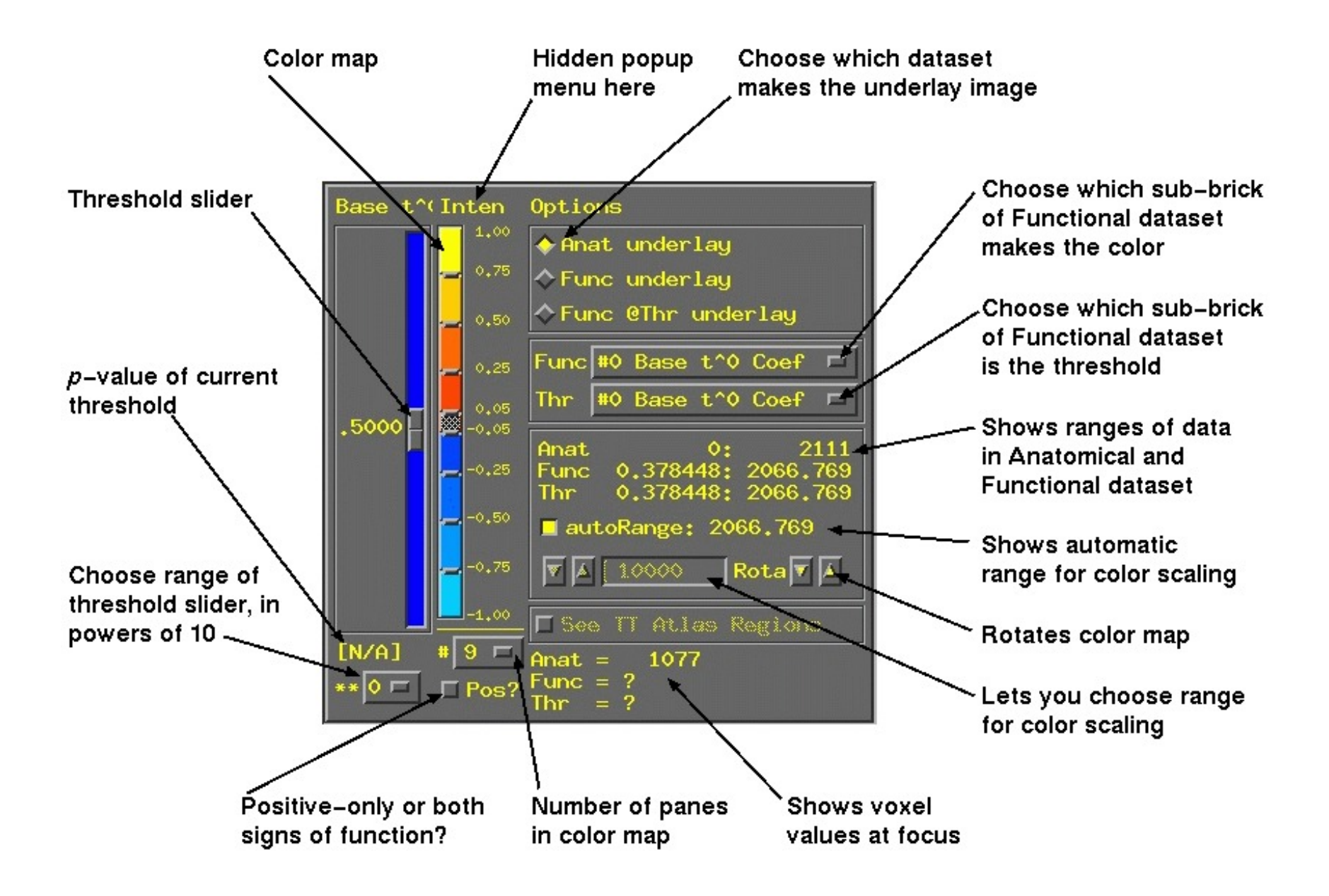

 $\triangleright$  Set the Func control to #6 motor [0] Coef Set the Thr control to #8 Full F-stat Set threshold slider range to \*\* 1 Set threshold slider to about  $\overline{9.8}$  (p-value about 1.0-5  $=1.0\times10^{-5})$ Click on See Function Move Axial image viewer to slice 16 (where we'll see some motor activity)

[A] AFNI 2.31b: afni/07/epi07+orig & epi07a\_stats+orig A] AFNI 2.31b: afni/07/epi07+oriq & epi07a\_stats+ori 1210  $[+177]$  $9$   $\sqrt{2}$   $\sqrt{4}$ yw'r ₩₩ **IN** 16 index=0 value=1078 at 0.190476  $X: 44$  $Y: 36$  Grid: 20 Scale: 1.5 datum/pix Done Rec  $2:4$ Num: 100 Base:

 $\triangleright$  Exercises:

- Find motor voxels that are modulated by visual stimuli
- Find visual activation areas
- Second analysis: Deconvolution
	- $\diamond$  Since each stimulus interval for each stimulus class is the same in this experiment  $(4\times10$  s for visual,  $2\times40$  s for motor), could try deconvolve whole response for each class
		- $\hookrightarrow$  Would treat experiment as having 4 visual events of each class (with about 10 lags), and 2 motor events (with about 25 lags)
		- $\rightarrow$  But wouldn't work very well, since we'd be estimating  $2+10+10+25=57$ parameters from 100 time points  $\Rightarrow$  garbage results (over-fitting the data)

. Exercises:

- Explain this calculation
- Carry out this analysis anyway, and see what happens
- $\diamond$  Instead, will treat each TR with a stimulus as a discrete event, and try to deconvolve hemodynamic response function
	- $\hookrightarrow$  Not an ideal experiment for this analysis, since only have 2 "turn on" and 2 "turn off" transitions for motor response
	- $\hookrightarrow$  Will use lags from 0 to 6 (0 s to 12 s), since expect hemodynamics to be about that long
	- $\hookrightarrow$  Will have 2+7+7+7=23 unknown parameters (vs. 2+1+1+1=5 in the simple regression analysis)
	- $\hookrightarrow$  Input functions will be the 0-1 stimulus time series files created earlier

• Carry out deconvolution analysis (cf. Script File decon 07b):

3dDeconvolve -input epi07+orig.HEAD \ -num\_stimts 3 \ -stim file 1 ann stim 07.1D -stim\_file 2 antiann\_stim\_07.1D \ -stim\_file 3 righthand\_stim\_07.1D \ -stim\_label 1 annulus \ -stim\_label 2 antiann \ -stim\_label 3 motor \ -stim\_minlag 1 0 -stim\_maxlag 1 6  $-$ stim\_minlag 2 0  $-$ stim\_maxlag 2 6  $\setminus$  $-$ stim\_minlag 3 0  $-$ stim\_maxlag 3 6  $\setminus$ -fitts epi07b\_fitts \ -iresp 1 epi07b\_iresp\_ann \ -iresp 2 epi07b\_iresp\_antiann \ -iresp 3 epi07b\_iresp\_motor \ -sresp 1 epi07b\_sresp\_ann \ -sresp 2 epi07b\_sresp\_antiann \ -sresp 3 epi07b\_sresp\_motor \ -fout -tout -bucket epi07b\_stats

 $\Diamond$  Saving impulse response and its standard error for graphing (-iresp, -sresp)  $\diamond$  Saving individual lag coefficient t-statistics this time (-tout)

- Different ways to look at the results with AFNI:
	- $\diamond$  Graph epi07b\_iresp\_\* time series with epi07b\_sresp\_\* Double Plot-ed to see estimate hemodynamic response and it standard error together
	- $\diamond$  Set the threshold sub-brick to the full F-statistic to see where any activation was detected
	- $\Diamond$  Set the threshold sub-brick to the partial F-statistics to see where individual stimuli correlated activity was detected
	- $\diamond$  Compare the simple regression and deconvolution time series fits

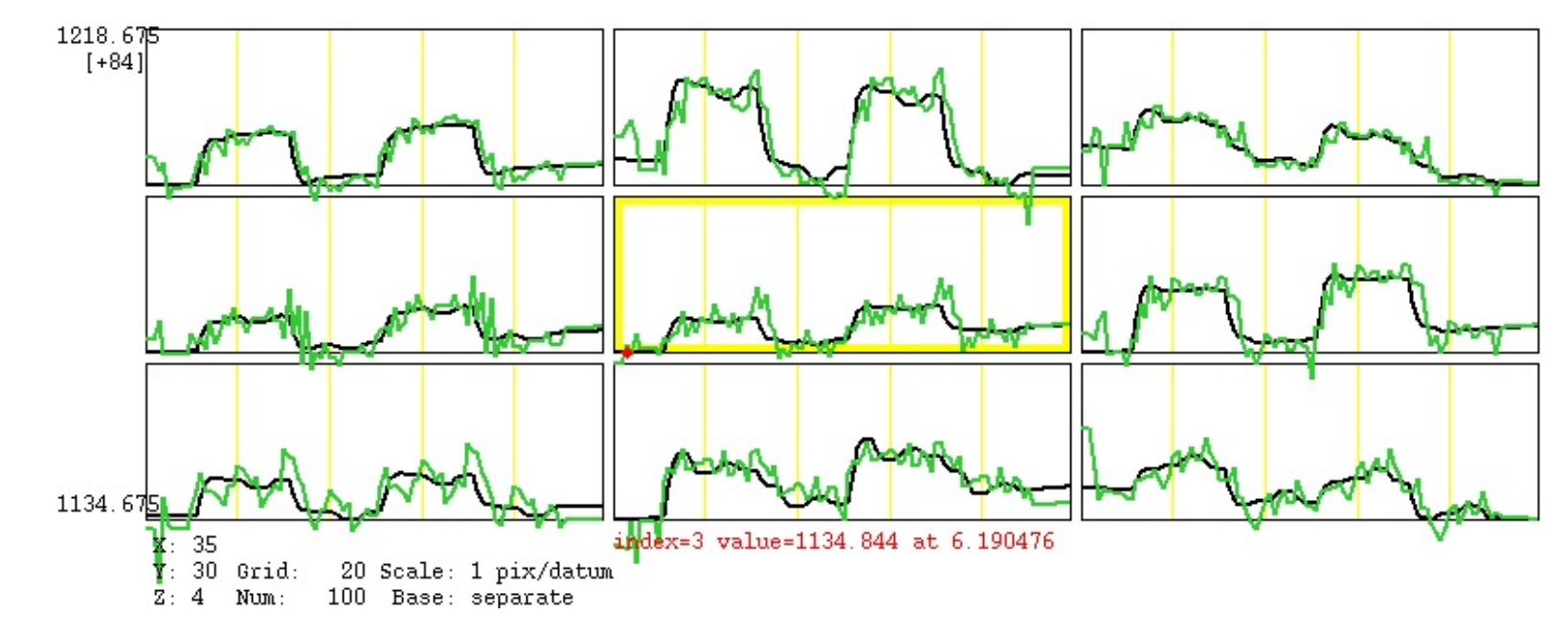

 $\hookrightarrow$  Looks like deconvolution is "over-fitting" the data somewhat

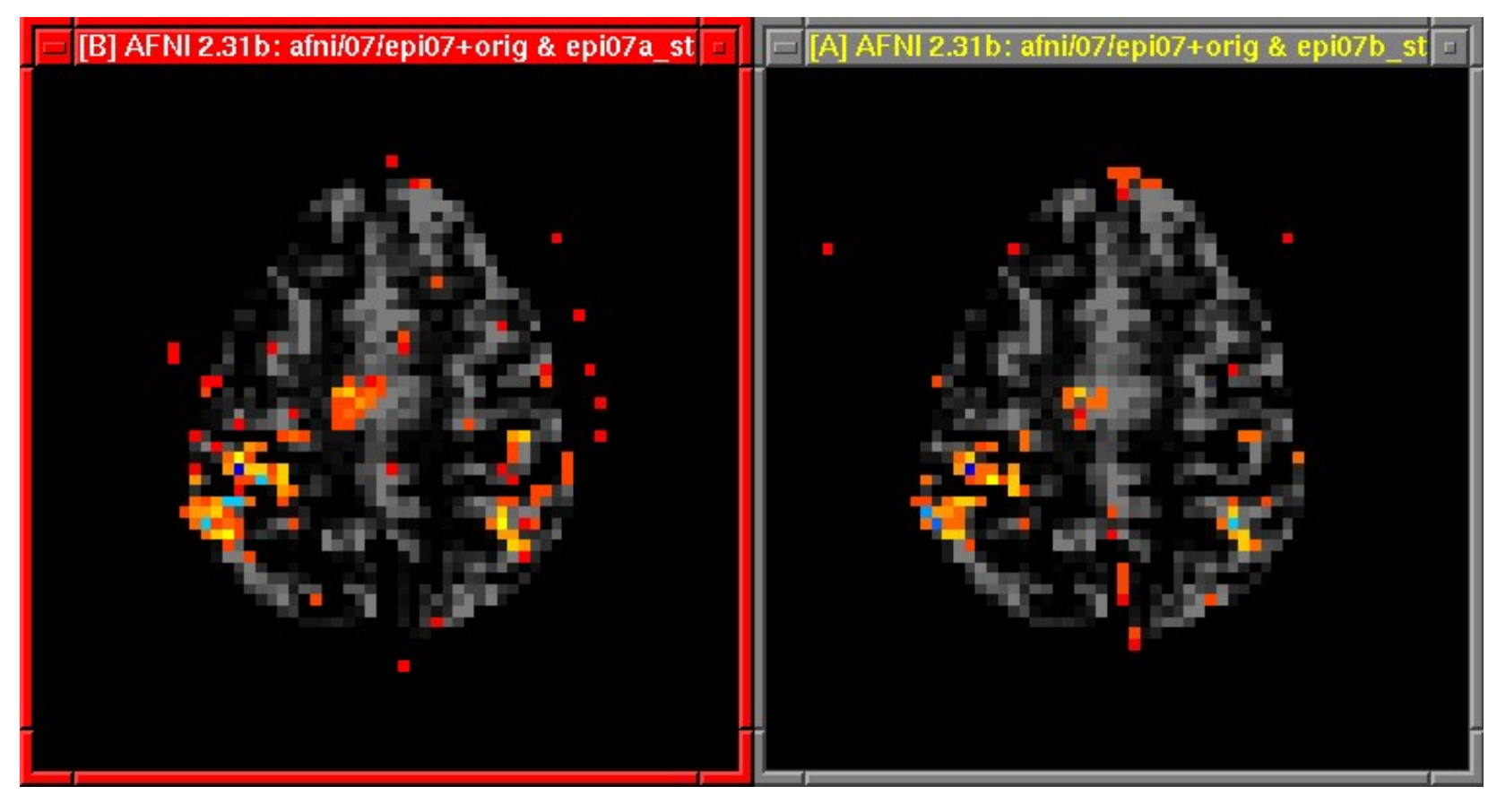

## $\diamond$  Compare the simple regression and deconvolution activation maps

Motor: Simple Regression Motor: Deconvolution

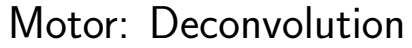

- $\hookrightarrow$  Displaying Axial slice 16 (again)
- $\hookrightarrow$  Thresholding on Full F-stat, set to  $p{=}1$  .0e–4 ${=}10^{-4}$  (per voxel)
- $\hookrightarrow$  Color overlay is from motor F-stat (using Pos, autoRange, 11 colors)
- $\hookrightarrow$  Exercise: Why is there somewhat less activation in the Deconvolution map?